# **Přechod na nové účetní období v systému KelSQL / KelEXPRESS / KelMINI / KelSTART**

## **Společné zásady**

Nové účetní období založíte v centrálním modulu – v poli **Agenda** vyberte požadovanou firmu a stiskněte

tlačítko vedle pole **Období**. Nové období je nutné založit pro každou agendu (firmu) zvlášť. Pro založení nového období je nutné znát **heslo správce** programu.

Po založení nového období se automaticky převedou nastavení modulů, uživatelské sestavy a ročníkové číselníky: *Účtová osnova* (*Kódy peněžního deníku*), *Typy zaúčtování* pro sklad a *Odpisové skupiny*.

Pokud po založení nového období provedete v předcházejícím období úpravy v již převedených číselnících, lze je opakovaně převést v jakémkoliv modulu volbou *Nástroje - Převody z minulého roku - Převod číselníků z minulého roku*.

Do nového účetního období se v každém modulu přepínejte tlačítkem v pravé nástrojové liště modulu – název tlačítka je shodný s kódem účetního období, např. **Rok 2024**.

# **Účetnictví**

Uzavření účetních knih proveďte volbou *Nástroje - Otevření a uzavření účetních knih - Konečný účet rozvažný - doklad ve 13-tém období*. Program provede uzavření účtů hlavní knihy přeúčtováním zůstatků účtů na 710 – Účet zisků a ztrát a 702 – Konečný účet rozvažný. Po vygenerování konečného účtu rozvažného se (po potvrzení dotazu) automaticky vygeneruje i počáteční účet rozvažný v následujícím roce.

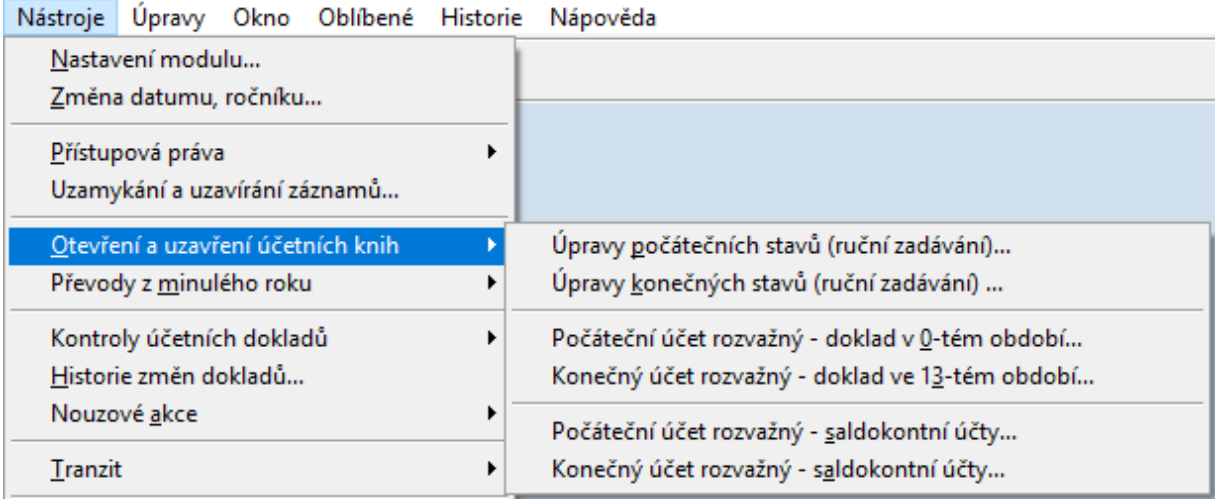

Zjištění a zaznamenání nespárovaných položek na vámi (v účtové osnově) označených saldokontních účtech proveďte volbou *Nástroje - Otevření a uzavření účetních knih - Konečný účet rozvažný – saldokontní účty*. Pro každý saldokontní účet bude vygenerován doklad s rozpisem nespárovaných položek připravených k převodu do nového období. Tuto volbu není nutné provádět, pokud nesledujete stav saldokonta prostřednictvím modulu Účetnictví.

Přepněte se do nového účetního období. V případě, že jste nenechali vygenerovat počáteční účet rozvažný automaticky po vygenerování konečného účtu rozvažného (viz výše), otevření účetních knih proveďte volbou *Nástroje - Otevření a uzavření účetních knih - Počáteční účet rozvažný - doklad v 0-tém období*.

Nespárované saldokonto převeďte volbou *Otevření a uzavření účetních knih - Počáteční účet rozvažný saldokontní účty*. Tuto volbu není nutné provádět, pokud nesledujete stav saldokonta prostřednictvím modulu Účetnictví.

Uzavření a otevření účetních knih je možné provádět opakovaně. Vytvořené doklady je možné také ručně editovat volbou *Nástroje - Otevření a uzavření účetních knih – Úpravy počátečních (resp. konečných) stavů*.

### **Daňová evidence**

V novém účetním období spusťte *Nástroje – Převody z minulého roku – Převod počátečních stavů z minulého roku*. Převedou se zůstatky kódů peněžního deníku 1 – Hotovost a 2 – Účet.

#### **Pokladna a Banka**

Máte-li valutovou pokladnu nebo banku, ve starém účetním období nejprve načtěte kurzovní lístek k poslednímu dni účetního období a poté spusťte volbu *Nástroje - Uzavření ročníku přepočtem kurzu*, ve které vygenerujte účetní doklad s kurzovními rozdíly. Volba je k dispozici v obou modulech, ale stačí ji spustit pouze jednou, v účetnictví **vznikne jeden společný doklad pro bankovní účty i pokladny** ve vámi zvoleném sborníku.

Po přepnutí do nového účetního období proveďte *Nástroje – Převody z minulého roku – Převod počátečních stavů,* nebo zadejte v číselníku bankovních účtů a pokladen počáteční stav ručně. Převod stavů je možné spouštět opakovaně po případných úpravách dokladů v minulém období.

#### **Faktury vydané a přijaté**

Ve starém účetním období nejprve načtěte kurzovní lístek k poslednímu dni účetního období a poté spusťte volbu *Nástroje - Uzavření ročníku přepočtem kurzu*. V dalším okně je možné zobrazit sestavu vypočtených kurzových rozdílů a vygenerovat účetní doklad s kurzovými rozdíly.

V novém období spusťte *Nástroje - Převody z minulého roku - Převod neproplacených faktur z minulého roku* a vyberte typy faktur určené k převodu. Při opakovaném spuštění budou převedeny pouze nově zadané, dosud nepřevedené faktury.

Opravíte-li po převodu fakturu v minulém období nebo dodatečně spárujete platbu, změny se automaticky promítnou i do nového období, pokud nebyla faktura v novém období již změněna. V takovém případě musíte fakturu opravit i v novém období, nebo ji v novém období nouzově zrušit a spustit opakovaný převod.

**!!! Důležité upozornění**: Nepřevádějte zahraniční faktury a tuzemské faktury ve valutách dříve, než provedete *Uzavření ročníku přepočtem kurzu*! Pokud tak učiníte, je nutné tyto faktury v novém období nouzově zrušit a znovu převést po provedení přepočtu.

#### **Sklad**

Proveďte **zprůměrování a zaúčtování skladu** za poslední měsíc starého účetního období. Přepněte se do nového období a proveďte *Nástroje – Převody z minulého roku – Převod počátečních stavů*. Akci lze provádět opakovaně.

#### **Kasa**

Do vystavení prvního paragonu v novém roce (nebo dokladu v deníku kasy) se **počáteční stavy kas přenáší automaticky** z předcházejícího roku. Ručně lze počáteční stavy měnit v editaci číselníku kas v záložce *Nastavení měn*.

#### **Objednávky a servis**

V modulu *Objednávky a servis* **není třeba spouštět převod** z minulého období. Nevyřízené objednávky a servisní zakázky starého roku jsou automaticky k dispozici i v novém roce.

#### **Evidence majetku**

V novém účetním období spusťte *Nástroje – Převod majetku z minulých období*. Pro podrobný popis akce stiskněte v otevřeném okně F1.

Následné úpravy převedených karet majetku v minulých obdobích se po potvrzení uživatelem automaticky převádí i do období následujících. Karty majetku dodatečně založené v minulých obdobích je nutné dodatečně převést do následujících období touto volbou.

#### **Mzdy**

Otevření nového roku v modulu Mzdy je podrobně popsáno v popisu nové verze, která bývá každoročně vydávána na konci ledna, a která zahrnuje všechny aktuální legislativní změny.

Pokud z nějakého důvodu potřebujete otevřít Mzdy ještě před nainstalováním nové verze, změňte rok v nástrojové liště modulu Mzdy.

#### **Doprava**

Vzhledem k tomu, že objednávky dopravy nejsou závislé na účetním období, nemusíte provádět **žádné převody**. Pokud vystavujete faktury přijaté nebo vydané přímo z modulu doprava, tak dbejte na to, abyste měli nastavené účetní období, do kterého chcete vystavit fakturu.

#### **Závěrem**

Závěrem jen připomínáme, že všechny výše uvedené **akce lze** bez obav **spouštět opakovaně**, program vždy zohlední aktuální stav zpracování.